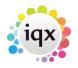

## Adding Speculative CV(s) to a Contact Event

1/2

You can add Candidate CVs to any Contact Event to a Contact by selecting the Attached CVs tab and Adding Candidates byt name.

| 🕒 Contact Eve |               |                  |               |   |               |               |               |  |
|---------------|---------------|------------------|---------------|---|---------------|---------------|---------------|--|
| н • • н       | <b>B</b>      | Reports          | <u>Delete</u> | H | ielo 🗿 🔮      |               | New Vacancy   |  |
| Text          | Company       | A & M Stephens,  | A Stephens    | ^ | Mr Stephens   |               |               |  |
|               | Made By       | VHS              |               |   | E-mail        | viola@iqx.    | co.uk         |  |
| Attached CVs  | Date          | 28/09/2018       |               |   | Online Biogra | www.iqx.co.uk |               |  |
| Email Log     | Time          | 18:14            |               |   | □A_M Stephens |               |               |  |
|               | Туре          | Interview Review |               |   | Phone         | 01835 824     | 970           |  |
|               | Summary       |                  |               |   |               |               |               |  |
|               | Outcome       |                  |               |   |               |               |               |  |
|               | Callback      |                  |               |   |               |               |               |  |
|               | Callback Time |                  |               |   |               |               |               |  |
|               | Priority      | 5                |               |   |               |               |               |  |
|               | Created By    | VHS              |               | ~ |               |               |               |  |
|               | Name          |                  |               |   |               | ^             |               |  |
|               | Ibrima Bah    |                  |               |   |               |               | <u>Add</u>    |  |
|               | -             |                  |               |   |               |               | <u>Remove</u> |  |
|               |               |                  |               |   |               |               |               |  |

Return to the Text tab to write the Contact Event and then use Send Email button On the Send E-mail form the Attachment - CVs will be ticked

Because there can be many Candidates attached this way the Linked column is NOT used on the Company Form, Contact Events view. Instead there is a count of the attached CVs in the Count column. Expand the Contact Event and look on the Attached CVs view for details

| Expand       | <b>C</b> | Process Exclude to Applica |                       | Applicants     | For   | All Contacts                  |                   |       |
|--------------|----------|----------------------------|-----------------------|----------------|-------|-------------------------------|-------------------|-------|
| Contact Type | Al       | ~ 0                        | wn Type No 🗸 🤇        | Consultant All | `     | ∠ Limit To All v 2            |                   | _     |
| Conta        | act (    | Consultant                 | Contact Type          | Date           | Time  | Contact Summary               | Link              | Count |
| A Stephens   | v        | /HS                        | Speculative CV Sent   | 28/09/2018     | 18:16 | CV for V Scott sent as agreed |                   | 1     |
| A Stephens   | v        | /HS                        | Interview Review      | 28/09/2018     | 18:14 |                               |                   | 1     |
| A Stephens   | v        | /HS                        | New CVs Sent          | 09/07/2012     | 19:19 | CV(s) Sent                    |                   | 3     |
| A Stephens   | V        | /HS                        | Speculative CV Sent b | 09/07/2012     | 17:10 | Mail Merge Email              | Re: Jane Bright   | 0     |
| A Stephens   | v        | /HS                        | Speculative CV Sent b | 31/05/2012     | 11:12 | Mail Merge Email              | Re: Bridget Jones | 0     |

The count of Attached CV names shows even if the tick box is UNticked when sending the Email.

2024/05/02 13:46

2/2

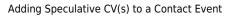

From: https://iqxusers.co.uk/iqxhelp/ - **iqx** 

Permanent link: https://iqxusers.co.uk/iqxhelp/doku.php?id=ug10-14

Last update: 2018/09/28 17:52

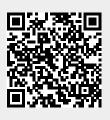